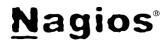

## The Industry Standard in IT Infrastructure Monitoring

## **Purpose**

This document describes how to manage and identify key information on your Nagios Log Server Clusters through several Administration pages.

## **Target Audience**

This document is intended for use by Nagios Log Server Administrators looking for overall health and status information regarding the Nagios Log Server instances and overall cluster.

## **Navigate**

First, Select the Administration section in Nagios Log Server:

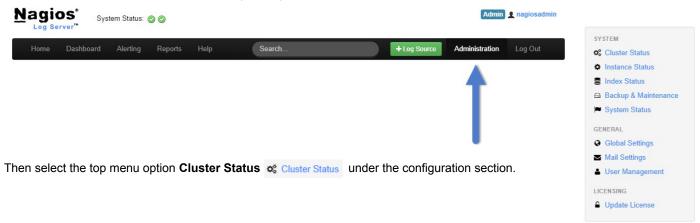

## **Cluster Status**

The cluster status page allows administrators to see the current statistics and behavior of their cluster. The first thing to note on this page is that you can access your Nagios Log Server **Cluster ID**. It will be displayed in the header that reads **'Cluster Status - [Cluster ID]'**:

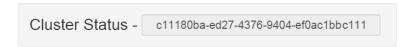

Here you see the Cluster ID displayed. You will need this ID to add new instances and configure other parts of your Nagios Log Server.

Immediately below the Cluster ID is the Cluster Statistics:

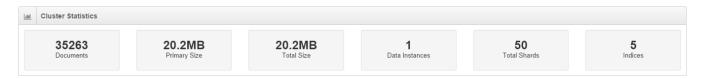

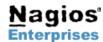

# Nagios Log Server - Managing Clusters

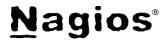

This is a detailed view of your cluster. This table will describe the statistics associated with your Nagios Log Server Cluster. This view is very good for managing or engineering a new Nagios Log Server Cluster or a cluster that needs more instances added to it.

View the following here:

- Number of documents being sent to your log server
- Size of the current primary cluster in Megabytes
- Total cluster size in Megabytes
- Number of data instances in your cluster
- Total shards used in your cluster
- Number of Indices

Next, there is a table named Cluster Health which will allow administrators to view what the cluster is doing. This is also a good way to get the status of your clusters' shards and if they are being relocated, initialized or assigned based on the status of your instances.

If an instance goes down in your cluster it may show a number of unassigned shards in this table and while it allocates the unassigned shards you will see this table update until the shards are allocated.

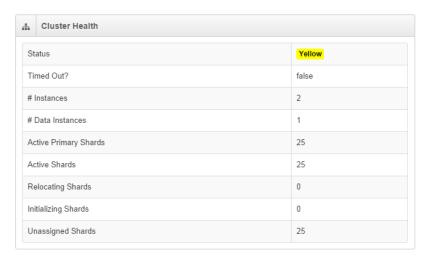

Cluster Health Status. This will be an indication of the current status of your cluster. It primarily indicates the current allocation status of the shards that make up your cluster:

- Green: Your Cluster is healthy and all shards have been allocated.
- Yellow: Your Cluster has unassigned shards or had not complete allocating shards after a system change.
- Red: Your Cluster timed out or isn't responding.

Next to the Cluster Health table is the Indices table. This will show you the size and statistics of each Index on your cluster. You can also Close or Delete an Index in the 'Status' column as you can see in the screen shot to the right.

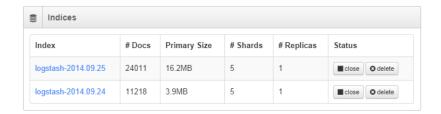

The Cluster Status section is where Nagios Log Server administrator will get an overall status of their current cluster. This will make planning and executing new log server setups much more manageable.

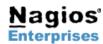

Nagios Enterprises, LLC US: 1-888-NAGIOS-1 P.O. Box 8154 Saint Paul, MN 55108

Int'l: +1 651-204-9102 Fax: +1 651-204-9103 Web: www.nagios.com Email: sales@nagios.com

# **Nagios Log Server – Managing Clusters**

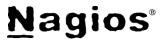

## **Finishing Up**

There are more sections that make up the Administration menu and you can look at the documentation and master your Nagios Log Server. Learning each part will allow administrators full control of all the features that are in Nagios Log Server.

Learn how to manage Instances with the Managing Nagios Log Server Instances documentation next!

If you have questions about Nagios Log Server or of its capabilities, contact our support team via our online form at:

http://support.nagios.com/forum

#### SYSTEM

- Cluster Status
- Instance Status
- Index Status
- Backup & Maintenance
- System Status

- Global Settings
- Mail Settings
- User Management

### LICENSING

■ Update License

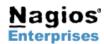

Nagios Enterprises, LLC US: 1-888-NAGIOS-1 P.O. Box 8154 Saint Paul, MN 55108

Int'l: +1 651-204-9102 Fax: +1 651-204-9103 Web: www.nagios.com Email: sales@nagios.com